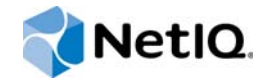

# PlateSpin Forge® 11.2

入門指南

**2015** 年 **9** 月

www.netiq.com/documentation

#### 法律聲明

本文和本文中所述軟體是根據授權合約或保密合約的條款提供,並受其規範。除非在此類授權合約或保密合約中明白指定, NETIQ CORPORATION 係 「按現狀」提供本文和本文中所述軟體,不附任何明示或默示擔保,包括 (但不限於)適售性之默 示擔保或特定目的之適用性。有些州不允許在特定交易中免除明示或默示擔保;因此,您可能不適用此聲明。

基於明確性考量,任何模組、介面卡和其他類似的材料 (「模組」) 是依據一般使用者授權合約的條款和條件所授權,適用於 相關或相互操作的 NetIQ 產品或軟體版本,存取、複製或使用某個模組即代表您同意受到這些條款的約束。若不同意一般使用 者授權合約的條款,您就無法取得使用、存取或複製某個模組的授權,您必須銷毀所有模組的複本,並聯絡 NetIQ 瞭解進一步 指示。

若未事先取得 NetlQ Corporation 書面許可,本文和本文中所述軟體不得出借、銷售或贈送(除非法律另有規定)。除非在此類 授權合約或保密合約中明白指定,若未事先取得 NetIQ Corporation 書面同意,本文和本文中所述軟體之任何部分皆不得重製、 儲存在取回系統中或以任何形式或透過任何方式 ( 電子或機械 ) 轉送。本文中使用的部分公司、名稱和資料是基於說明用途, 不代表真實的公司、個人或資料。

本文可能包含不正確的技術或錯字。此處提供的資訊會定期變更。這些變更會加入本文新版內容。NetIQ Corporation 隨時會對 本文中所述軟體進行改進或變更。

美國政府限制的權利:若軟體或文件是由美國政府 ( 或其代表 ) 所取得, 或者是任何層級的美國政府主要承包商或轉包商根據 48 C.F.R. 227.7202-4 ( 適用於國防部 (DOD) 採購 )、48 C.F.R. 2.101 和 12.212 ( 適用於非國防部採購 ) 取得,美國政府對軟體 和文件的權利 ( 包括其使用、修改、重製、發行、執行、顯示或揭露軟體或文件的權利 ) 皆受到授權合約中提供之商業授權權 利和限制的全面規範。

#### **© 2015 NetIQ Corporation**。保留所有權利。

如需 NetIQ 註冊商標相關資訊,請參閱 <https://www.netiq.com/company/legal/>。

#### 授權授予

為 PlateSpin Forge 11 或更高版本購買的授權不能用於 PlateSpin Forge 3.3 或先前版本。

#### 協力廠商軟體

如需 PlateSpin Forge 中所使用之協力廠商軟體的相關資訊,請參閱 *PlateSpin* [協力廠商授權使用與著作權資訊](https://www.netiq.com/documentation/platespin_licensing/platespin_licensing_qs/data/platespin_licensing_qs.html) *(https:// www.netiq.com/documentation/platespin\_licensing/platespin\_licensing\_qs/data/platespin\_licensing\_qs.html)* 頁面。

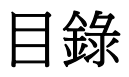

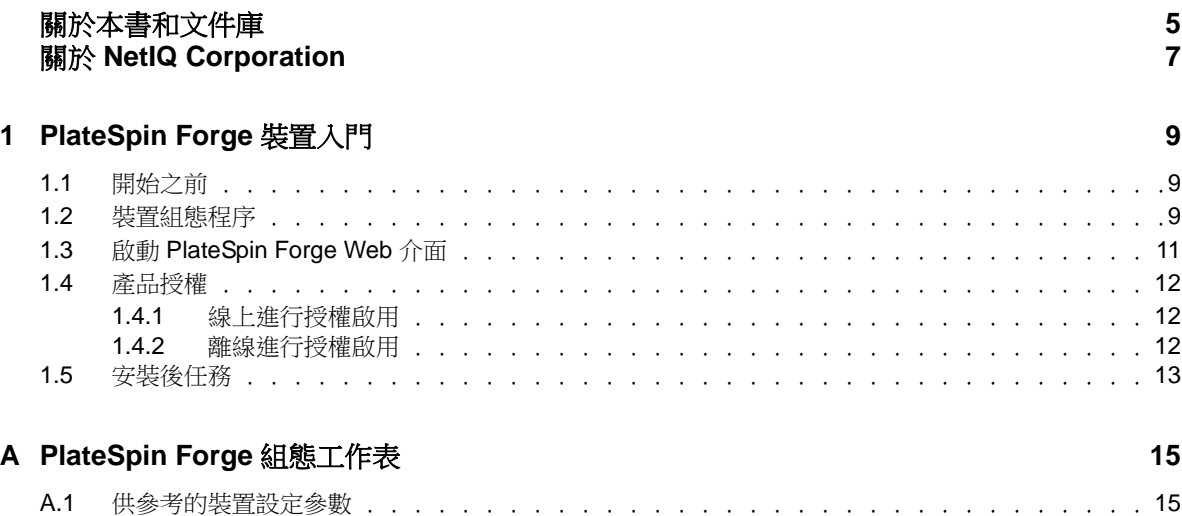

## <span id="page-4-0"></span>關於本書和文件庫

本 《*入門指南*》介紹設定 PlateSpin Forge<sup>®</sup> 裝置所需執行的基本步驟。

### 適用對象

本文件的適用對象為使用 PlateSpin Forge 完成進行中的工作負載保護專案的 IT 人員,例如資料中心 管理員和操作人員。

## 文件庫中的資訊

[PlateSpin Forge](https://www.netiq.com/documentation/platespin-forge/) 文件 (https://www.netiq.com/documentation/platespin-forge/) 網站上提供了本產品的 HTML 和 PDF 格式文件庫。除了英語版本外,我們還提供了簡體中文、繁體中文、法語、德語、日語 和西班牙語版本的線上文件。

PlateSpin Forge 文件庫提供以下資訊資源:

### 版本說明

提供版本中新增功能和加強功能以及已知問題的相關資訊。

#### 入門指南

提供有關如何為您的環境設定裝置的資訊。

#### 使用者指南

提供概念性資訊、使用者介面綜覽和常見任務的逐步指導。

#### 重建指南

提供有關如何重建和重新設定裝置的資訊。

### 升級指南

提供有關如何升級裝置軟體的資訊。

### 其他資源

建議您另外也使用以下線上資源︰

- ◆ [PlateSpin Forge](https://forums.netiq.com/forumdisplay.php?56-Platespin-Forge) 論壇 (https://forums.netig.com/forumdisplay.php?56-Platespin-Forge): Web 式 產品使用者社群,您可以在這裡與其他的產品使用者探討產品功能並分享彼此的經驗。
- ◆ [PlateSpin Forge](https://www.netiq.com/products/forge/) 產品 (https://www.netiq.com/products/forge/): Web 式產品手冊,其中提供了關 於功能、購買途徑、技術規格、常見問題和各種資源 ( 例如視訊和白皮書 ) 的資訊。
- ◆ NetIQ [使用者社群](https://www.netiq.com/communities/) (https://www.netiq.com/communities/) :一個討論多種主題的 Web 式社群。
- ◆ NetIQ [支援知識庫](https://www.netiq.com/support/kb/) (https://www.netiq.com/support/kb/) :匯集了許多內容深入的技術文章的集 合。
- NetIQ [支援論壇](https://forums.netiq.com/forum.php) (https://forums.netiq.com/forum.php) ︰網路上供 NetIQ 產品使用者探討產品功 能、分享彼此經驗的地方。
- [MyNetIQ](https://www.netiq.com/f/mynetiq/) (https://www.netiq.com/f/mynetiq/) ︰提供重要白皮書、網路廣播註冊和產品試用版下載 等產品資訊和服務的網站。

## <span id="page-6-0"></span>關於 **NetIQ Corporation**

我們是一家全球性企業軟體公司,著重於處理您環境中三個不斷出現的挑戰:變動、複雜性和風險, 以及我們可以如何協助您進行控制。

### 我們的觀點

#### 因應變動及管理複雜性和風險已不是新資訊

事實上,在您所面對的挑戰中,這些或許是最明顯的變數,可控制您是否可以安全地測量、監控 及管理您的實體、虛擬和雲端運算環境。

#### 更有效、更快速地啟用重要的業務服務

我們認為對 IT 組織提供最大控制權限,是提供及時服務交付並符合成本效益的唯一方式。隨著組 織繼續推動革新,用來進行管理的技術也日益複雜,由變動及複雜性所帶來的壓力只會繼續提 高。

### 經營理念

#### 不只銷售軟體,而是銷售智慧型解決方案

為提供可靠的控制,我們會先確保已瞭解真實世界中與您類似的 IT 組織日常的操作方式。這是我 們能夠開發出實際的智慧型 IT 解決方案的唯一方式,這些解決方案也已順利產生經過證明且可測 量的成效。這比單純銷售軟體更有價值。

#### 協助您成功是我們的目標

我們將您的成就視為我們的業務核心。從產品發想到部署,我們瞭解您需要能夠運作良好的 IT 解 決方案,並與現有投資緊密結合;您需要持續的支援以及部署後訓練,並需要改與容易合作的對 象往來。到了最後,您的成功就是我們的成就。

### 我們的解決方案

- 身分與存取治理
- 存取管理
- 安全性管理
- 系統與應用程式管理
- 工作量管理
- 服務管理

### 聯絡銷售支援

若有關於產品、價格及功能等方面的問題,請聯絡當地合作夥伴。如果您無法聯絡合作夥伴,請聯絡 我們的銷售支援團隊。

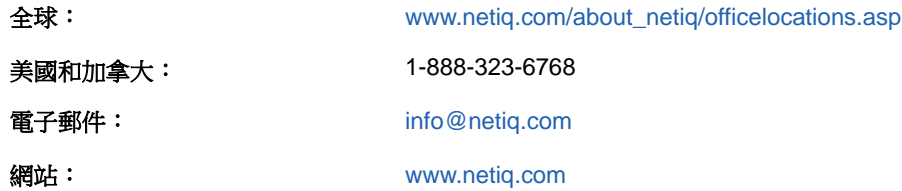

### 聯絡技術支援

有關具體的產品問題,請聯絡我們的技術支援團隊。

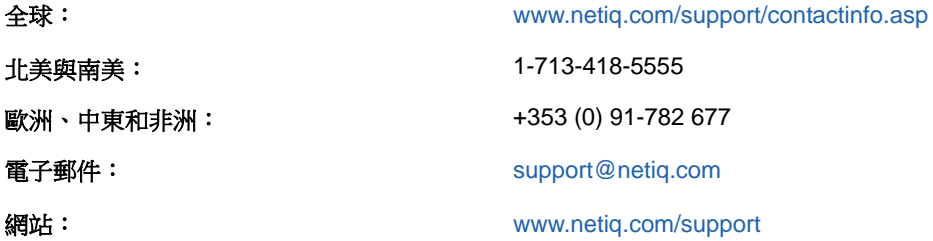

若要詳細瞭解關於 NetIQ 技術支援的服務和程序,請參閱 《*[Technical Support Guide](https://www.netiq.com/Support/process.asp#_Maintenance_Programs_and)*》 *(* 技術支援指 商 ) (https://www.netiq.com/Support/process.asp#\_Maintenance\_Programs\_and)。

### 聯絡文件支援

我們的目標是提供符合您需求的文件。[PlateSpin Forge](https://www.netiq.com/documentation/platespin-forge/) 文件 (https://www.netiq.com/documentation/ platespin-forge/) 網站上提供了本產品的 HTML 和 PDF 格式文件。

若您有任何改善文件的建議,請按一下 HTML 版文件任一頁面底部的**對本主題發表備註**。您也可以將 電子郵件寄至 [Documentation-Feedback@netiq.com](mailto:Documentation-Feedback@netiq.com)。我們重視您的意見並期待您提出建議。

### 聯絡線上使用者社群

NetIQ 線上社群 NetIQ Communities 是一個協同網路,將您與同行和 NetIQ 專家聯繫起來。透過提供 更多即時的資訊、有用資源的實用連結以及諮詢 NetIQ 專家的管道, NetIQ Communities 協助確保您 精通必要知識,以充分發揮您所仰賴之 IT 投資的全部潛力。如需詳細資訊,請造訪 [http://](http://community.netiq.com) [community.netiq.com](http://community.netiq.com)。

## <span id="page-8-0"></span>1 <sup>1</sup>**PlateSpin Forge** 裝置入門

PlateSpin Forge 是一個整合性備援硬體裝置,採用內嵌式虛擬化技術來保護實體與虛擬工作負載。若 線上伺服器中斷運作或發生災難,PlateSpin Forge 復原環境可以迅速啟動工作負載並繼續照常執行, 以待線上環境還原。

- ◆ 第 1.1 [節 「開始之前」](#page-8-1) (第9頁)
- 第 1.2 [節 「裝置組態程序」](#page-8-2) ( 第 9 頁 )
- ◆ 第 1.3 節 「啟動 [PlateSpin Forge Web](#page-10-0) 介面」 (第 11 頁)
- 第 1.4 [節 「產品授權」](#page-11-0) (第 12 頁)
- ◆ 第 1.5 [節 「安裝後任務」](#page-12-0) ( 第 13 頁 )

### <span id="page-8-1"></span>**1.1** 開始之前

請執行以下任務,以做好啟始設定裝置的準備:

- **1.** 獲取授權啟用碼︰ 若要進行產品授權,您必須擁有授權啟用碼,該啟用碼之前已透過電子郵件傳 送給 PlateSpin 訂單的指定聯絡人。若要檢視啟用碼,請使用您在訂單中指定的電子郵件地址登 入 [Customer Center](http://www.netiq.com/customercenter/) (http://www.netiq.com/customercenter/)。
- **2.** 填寫組態工作表︰ 請使用 「[PlateSpin Forge](#page-14-2) 組態工作表」 ( 第 15 頁 ) 來記錄您目前環境的組 態。
- **3.** 安裝硬體︰ 拆開 PlateSpin Forge 裝置的包裝,然後根據本指南的內容裝上並連接硬體。

### <span id="page-8-2"></span>**1.2** 裝置組態程序

PlateSpin Forge 裝置的啟始安裝和組態設定程序只需執行一次。該程序包括以下任務:

- 1. 設定裝置主機 (VMware ESXi, 即產品的監管程式元件)。
- 2. 設定 Forge 管理虛擬機器 ( 一部 Windows 虛擬機器,其應用程式邏輯在主機上執行 )。
- 3. 啟用產品授權。

在開始此程序之前,請先填寫「[PlateSpin Forge](#page-14-2) 組態工作表」 (第15頁)。

若要開始安裝及設定裝置,您需要透過另一部電腦 ( 也稱為*管理電腦* ) 與其直接相連,然後使用基於 瀏覽器的 Forge 裝置組態設定主控台 (ACC) 公用程式。考慮到靈活性和行動性,可以使用筆記型電 腦。

#### 請使用下列步驟安裝和設定裝置:

- **1** 依照 [「開始之前」](#page-8-1) ( 第 9 頁 ) 所述執行準備步驟。
- **2** 將管理電腦連接到裝置。操作的方法有兩種︰
	- ◆ 透過網路交換器連接: 透過乙太網路纜線將兩個裝置連接到網路交換器或中樞器:

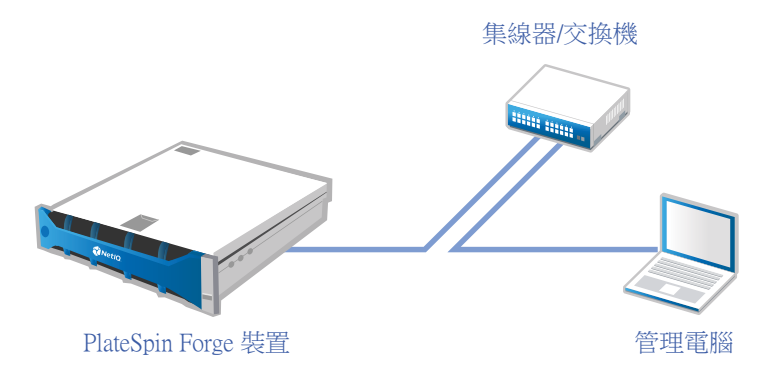

◆ 直接連接: 透過跳接纜線將 PlateSpin Forge 裝置直接連接到管理電腦:

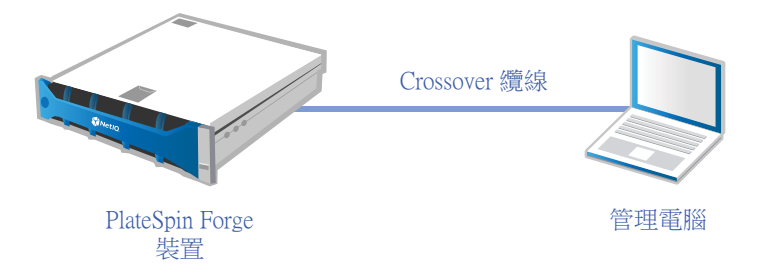

- 3 開啟 PlateSpin Forge 裝置的電源。至少等候 10 分鐘, 待系統完全啟動後再嘗試連接。
- **4** 為管理電腦指定一個 IP 位址 ( 範圍在 192.168.1.x 之內 ) 及關聯的子網路遮罩 255.255.255.0 ( 或任 何 IP 位址 / 子網路遮罩組合,請確定電腦可透過裝置的預設 IP 位址 192.168.1.200 Ping 通裝置 )。

附註:不要使用以下 IP 位址︰

- 192.168.1.200 監管程式已使用
- ◆ 92.168.1.210 用於 Forge 管理虛擬機器
- **5** 開啟支援的網頁瀏覽器並轉至 Forge 裝置組態設定主控台 (Forge ACC),網址為 http:// 192.168.1.200:10000。

附註:根據您的瀏覽器,您可能需要在瀏覽器的網址列中輸入整個 URL,包括通訊協定 (http://)。 如需受支援瀏覽器的清單,請參閱 「啟動 [PlateSpin Forge Web](#page-10-0) 介面」 (第 11 頁 )。

- **6** 使用 root 帳戶 ( 密碼︰ Password1) 登入。系統會將您重新導向到 「變更密碼」頁面。
- <span id="page-9-0"></span>**7** 使用下拉式功能表變更 root 帳戶及 forgeuser 帳戶的密碼。
- 8 登出 Forge ACC,然後按一下返回首頁。
- **9** 使用 forgeuser 帳戶和您在[步驟](#page-9-0) 7 中設定的密碼登入。
- **10** 選取設定主機。

附註:您必須先設定裝置主機。請勿在設定裝置主機之前嘗試設定 Forge 虛擬機器。

- **11** 指定適當的設定,然後按一下套用。
- **12** 按一下繼續。
- **13** 完成設定後,斷開與管理電腦的連接,然後將裝置連接到線上網路 ( 新的 IP 位址在該網路中將會 有效 )。
- **14** 在電腦中轉至 http://*<* 裝置 *IP* 位址 *>*:10000 (如果使用的是同一台電腦,則需要將其 IP 位址變更為網路中有效的位址)。
- **15** 使用 forgeuser 帳戶登入。
- **16** 按一下設定 **Forge** 虛擬機器。
- 17 在 「設定 Forge 虛擬機器」頁面,輸入適當的設定,然後按一下**套用**。
- 18 在摘要頁面, 按一下**繼續**, 然後等待虛擬機器設定完成。
- **19** 導覽至 Forge UI,網址為︰ http://*<Forge* 管理虛擬機器 *IP* 位址 *>*/Forge。
- **20** 使用 Forge 虛擬機器的預設身分證明 ( 使用者名稱︰ Administrator,密碼︰ Password1) 登入。

### <span id="page-10-0"></span>**1.3** 啟動 **PlateSpin Forge Web** 介面

您與產品的大部分互動都是透過基於瀏覽器的 PlateSpin Forge Web 介面來進行。

支援的瀏覽器包括:

- *Google Chrome* 34.0 版及更新版本
- *Microsoft Internet Explorer* 11.0 版及更新版本
- *Mozilla Firefox* 29.0 版及更新版本

附註:您的瀏覽器中必須啟用 JavaScript ( 動態指令碼處理 )。

#### 若要啟用 **JavaScript**:

- **Chrome**:
	- 1. 從 Chrome 功能表中選取設定,然後向下捲動,並按一下**顯示進階設定**。
	- 2. 在隱私權下, 按一下內容設定。
	- 3. 捲動至 JavaScript,然後選取允許所有網站執行 JavaScript。
	- 4. 按一下 「完成」。
- **Firefox** ︰
	- 1. 在位址列中,輸入 about:config 並按下 Enter 鍵。
	- 2. 按一下我發誓,我一定會小心的!
	- 3. 在搜尋列中,輸入 javascript.enabled,然後按下 Enter 鍵。
	- 4. 在搜尋結果中檢視 javascript.enabled 參數的值。如果該值為 false,請在 javascript.enabled 上 按一下滑鼠右鍵並選取切換,將值設定為 true。
- **Internet Explorer** ︰
	- 1. 從「工具」功能表中,選取網際網路選項。
	- 2. 選取安全性,然後按一下自訂等級。
	- 3. 捲動至指令碼處理 **> Active scripting**,然後選取啟用。
	- 4. 在警告對話方塊中按一下是,然後按一下確定。
	- 5. 按一下 「套用」 > 「確定」。

#### 若要啟動 **PlateSpin Forge Web** 介面︰

**1** 開啟網頁瀏覽器並前往︰ http://*<* 主機名稱 *| IP* 位址 *>*/Forge

附註:以 Forge 管理虛擬機器的主機名稱或 IP 位址取代 *<* 主機名稱 *| IP* 位址 *>*。 如果啟用了 SSL,請在 URL 中使用 https。

您第一次登入 PlateSpin Forge 時,瀏覽器會重新導向到「授權啟用」頁面。

### <span id="page-11-0"></span>**1.4** 產品授權

若要對 PlateSpin Forge 進行產品授權,您必須擁有授權啟用碼。如果沒有 授權啟用碼,可透過 [Customer Center](http://www.netiq.com/customercenter/) 網站 (http://www.netiq.com/customercenter/) 申請一個。系統會透過電子郵件將授 權啟用碼傳送給您。

**附註:**如果您已經是 PlateSpin 的客戶,但沒有 Customer Center 帳戶,則必須先使用您的訂單中指 定的相同電子郵件地址建立一個。請參閱 [「建立帳戶」](https://www.netiq.com/selfreg/jsp/createAccount.jsp) (https://www.netiq.com/selfreg/jsp/ createAccount.jsp)。

您可以使用兩種方式來啟用產品授權︰線上或離線。

- 第 1.4.1 [節 「線上進行授權啟用」](#page-11-1) ( 第 12 頁 )
- ◆ 第 1.4.2 [節 「離線進行授權啟用」](#page-11-2) (第 12 頁)

### <span id="page-11-1"></span>**1.4.1** 線上進行授權啟用

若要線上啟用授權,PlateSpin Forge 必須能存取網際網路。

附註:使用 HTTP 代理可能會導致線上啟用失敗。若您在 HTTP 代理環境下工作,建議採用離線啟用 方式。

#### 若要在線上啟用授權,請執行下列步驟:

- **1** 在 PlateSpin Forge Web 介面中,按一下新增 **PlateSpin Forge** 授權 **>** 新增授權。
- 2 在 「授權啟用 <sub>」</sub>頁面上,選取**線上啟用**,然後指定您在下訂單時提供的電子郵件地址。
- **3** 指定您收到的啟用碼,然後按一下啟用。 系統即會透過網際網路獲取所需的授權,然後啟用本產品。

### <span id="page-11-2"></span>**1.4.2** 離線進行授權啟用

若要離線啟用授權,您需要使用能存取網際網路的電腦透過網際網路來獲取 PlateSpin Forge 授權金 鑰。

#### 若要離線啟用授權,請使用下列步驟:

- **1** 在 PlateSpin Forge Web 介面中,按一下新增 **PlateSpin Forge** 授權 **>** 新增授權。
- 2 在「授權啟用」頁面中,選取離線啟用,然後複製顯示的硬體 ID。
- **3** 在另一個瀏覽器分頁或視窗中,轉至 PlateSpin [產品啟用網站](http://www.platespin.com/productactivation/ActivateOrder.aspx) (http://www.platespin.com/ productactivation/ActivateOrder.aspx),然後使用您的 硬體 ID 建立授權金鑰檔案。此過程需要用 到您在下訂單時提供的電子郵件地址,以及收到的啟用碼。
- **4** 在 PlateSpin Forge Web 介面中,輸入檔案的路徑或瀏覽到其位置,然後按一下啟用。 系統即會儲存授權金鑰檔案,並基於此檔案啟用產品。

### <span id="page-12-0"></span>**1.5** 安裝後任務

設定好 Forge 裝置後,您需要考慮並依照以下任務執行操作:

- □ ( 選擇性;針對國際版本 ) 設定 PlateSpin Forge 與瀏覽器以使用特定的支援語言。請參閱 《*PlateSpin Forge* 使用者指南》中的 「設定國際版 PlateSpin Forge 的語言設定」。
- □ 設定裝置主機網路,以便將複製或容錯移轉流量與您的主要線上網路隔離。
- ( 選擇性 ) 按照組織的要求設定適當的角色存取權限設定。請參閱《*PlateSpin Forge* 使用者指南》 中的「設定使用者授權與驗證」。特別是務必要立即變更預設的 Administrator 密碼 (請參閱 「修改 Forge 管理虛擬機器的 Administrator 使用者密碼」)。
- 進行 SMTP 設定並新增電子郵件通知收件者。請參閱 《*PlateSpin Forge* 使用者指南》中的 「設 定事件和報告的自動電子郵件通知」。
- ( 選擇性 ) 為 Forge 新增額外的資料儲存容量。請參閱 《*PlateSpin Forge* 使用者指南》中的 「將 外部儲存解決方案與 PlateSpin Forge 搭配使用」。
- **□** 熟悉 PlateSpin Forge Web 介面 ( 請參閱 《 *PlateSpin Forge 使用者指南*》中的「 正常運作 」 ), 以及工作負載保護生命週期 ( 《*PlateSpin Forge* 使用者指南》中的 「工作負載保護及備援的基 本工作流程」 )。

## <span id="page-14-0"></span>A <sup>A</sup>**PlateSpin Forge** 組態工作表

<span id="page-14-2"></span>使用以下工作表記錄您的選擇和組態,以供日後參考。

### <span id="page-14-1"></span>**A.1** 供參考的裝置設定參數

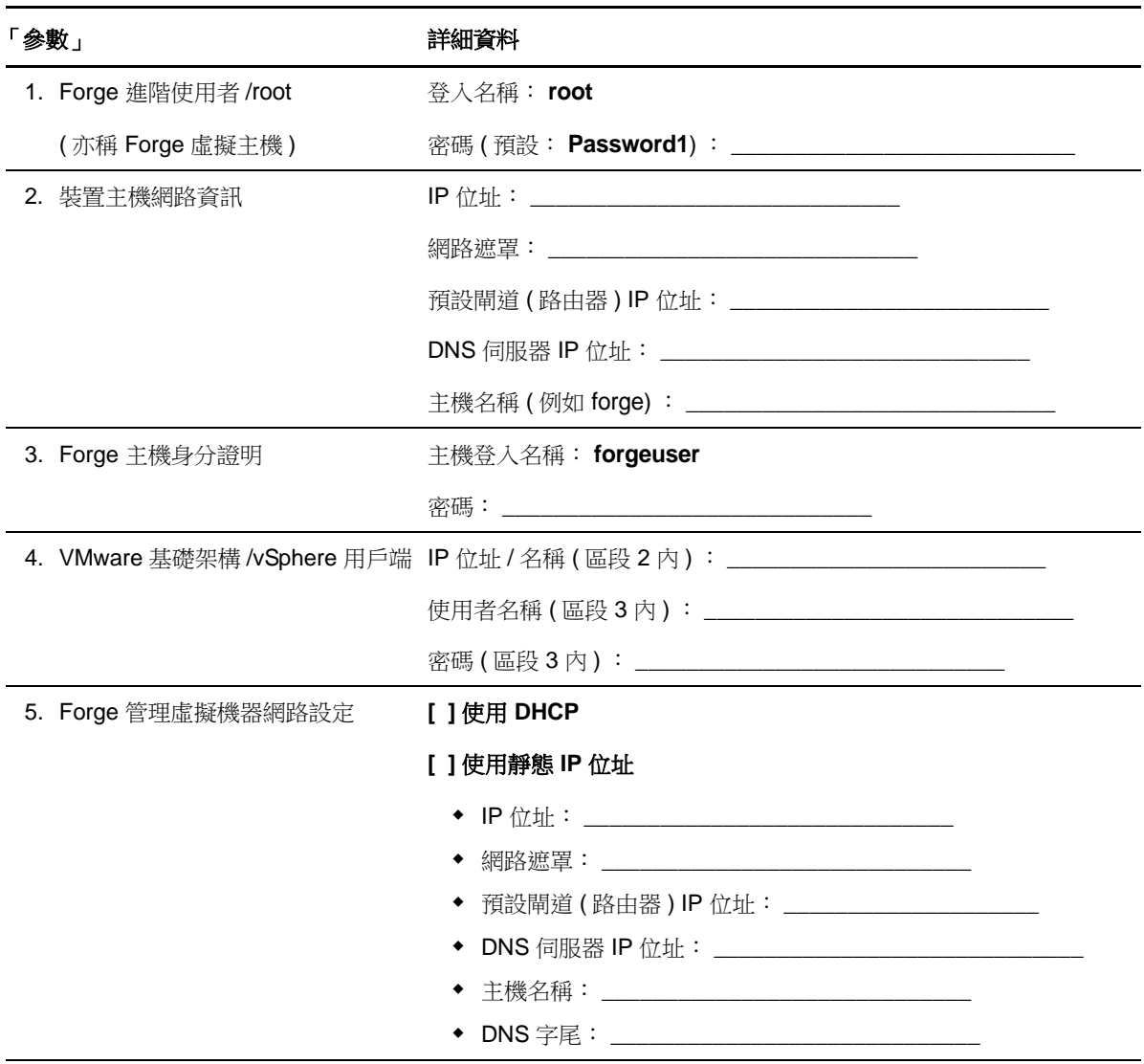

附註:

![](_page_15_Picture_261.jpeg)